Computer Algebra for teachers Using Maple to teach Mathematics in secondary education.

A. G. Martin, University of Kent. July 18, 2003

- <span id="page-1-0"></span>**• [Introduction](#page-2-0) to Computer Algebra**
- **Example Maple [commands](#page-10-0)**
- The Maple Help [system](#page-10-0)
- **Maplets Demo [Differentiation](#page-11-0)**
- **•** [Hands-on](#page-12-0)
	- ◆ Commands
	- ◆ Sample task Max Cone

<span id="page-2-0"></span>What is computer algebra? (CA)

CA deals with mathematical computations on mathematical objects (e.g. numbers, symbols, expressions, formulae) in an exact manner, as opposed to numeric computation that deals with floating-point numbers.

Typical operations include symbolic differentiation, integration, analytic solution of differential equations, etc.

## Advantages of CA to mathematicians

- **•** Speed
- **Exact arithmetic**
- **Large algebraic computations**
- **o** Interactive
- **Accurate manipulation of data structures ... beyond the usual capabilities or** boredom threshold of a human

A number of Computer Algebra Systems (CAS) exist such as Derive, Mathematica, Maple, MuPAD and Axiom.

We will be using *Maple* 

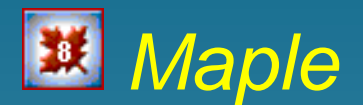

- Maple was the result of a research project at the University of Waterloo, Canada, in the early 1980s
- **Maplesoft was founded in 1988 and now** develops and markets Maple
- **O** Over three million people worldwide are using Maple technology
- Over 300 books written about Maple applications
- **Commercial users of Maple include Toyota,** Sun Microsystems, Hewlett Packard and Boeing.

How can Maple help you as a teacher?

- **Create handouts and web pages using** graphics, animations, symbolics and tables created in Maple
- **Export Maple output as graphic files that** can be imported into DTP, word processors, web pages, etc.
- **Use Maple to help create examples and** exam problems that work out 'nicely'

## Advantages of using CA with maths students

- **Exposure to modern mathematical software**
- **Learn how to input maths in to a computer** (making them careful about brackets and BIDMAS)
- **Illuminate theory and visualisation of** concepts
- **Greater understanding**

**• Check homework and test themselves • Use it to answer "What if" questions Student projects** "Used imaginatively, Maple can help students learn better and faster, and help prepare them using the mathematics technology that they will

Gregory A. Moore, Cerritos College.

## <span id="page-10-0"></span>**EXAMPLE 20 Maple - Example commands**

Let's see some examples of what Maple can do.

Open Maple

<span id="page-11-0"></span>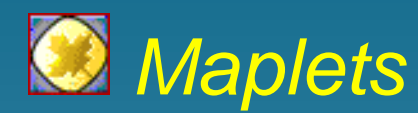

A Maplet is a custom graphical user interface to Maple's computational engine.

- **•** to access specific functions related to a learning activity
- **removes the chore of learning Maple** syntax

Launch Differentiation Maplet

<span id="page-12-0"></span>Now over to you!

**Questions** 

**• Hands-on Maple** 

**Maple Commands** 

◆ Sample task - Max Cone

## Web links

- **•** <http://www.maplesoft.com/>
- <http://www.maple4students.com/>
- **•** <http://www.mapleapps.com/>
- <http://maplenet.maplesoft.com/demo/>

Presentation produced using LAT<sub>E</sub>X and the Utopia Presentations Bundle and displayed using Adobe Acrobat Reader. A. G. Martin. July 18, 2003

Click here to go to [start.](#page-1-0) Click here to close, or here to exit.

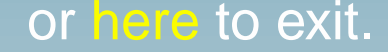